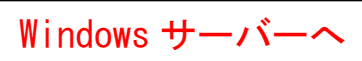

## Oracle Management Repository (OMR) のインストール

EMCC(Oracle Enterprise Manager Cloud Control)用のリポジトリ・データベース

EMCC(Oracle Enterprise Manager Cloud Control)を使用してオラクル・データ ベースを管理統括する場合には、管理対象データベースの属性および動作記録に関して 収集した情報を保管するための保管場所であるリポジトリを確保する必要がある

これが、OMR(Oracle Management Repository)である

OMR は、OMS(Oracle Management Service)インストールより先に準備しておく 必要がある

※ Enterprise Manager Cloud Controlを構築するインストール・ウィザードにおいて、 簡易インストール(単純構成)を選択して実行する場合には、空の Oracle データベ ースに対しオラクル管理リポジトリをウィザードの処理として生成していく

詳細インストール(拡張構成)を選択して実行する場合には、事前に構築されたオ ラクル管理リポジトリに対してウィザードの処理が行われるので、オラクル社提供 のデータベース・テンプレートを使ってそれを生成しておく

【注意事項】

https://dev.classmethod.jp/cloud/aws/oem-cloud-control-building-oms/より

- ・OMR は、OMS と同じサーバーにインストールさせることは可能
- ・OMR で使用するデータベースは、Oracle Database Enterprise Edition が必須
- ・OMR に対して、OMS から SYS ユーザーでの接続が可能であること

作成手順について

以下に、作成手順を記述する

参考 URL アドレス:

https://docs.oracle.com/cd/E74608\_01/131/EMBSC/appdx\_seed\_db\_template.htm Oracle Enterprise Manager Cloud Control 基本インストレーション・ガイド 付録 C: データベース・テンプレートを使用した事前構成済のリポジトリ

でのデータベース・インスタンスの作成

データベース・テンプレートを使用して管理リポジトリを構築するときのパラ メータが想定している EMCC が対象とするデータベース数の想定規模

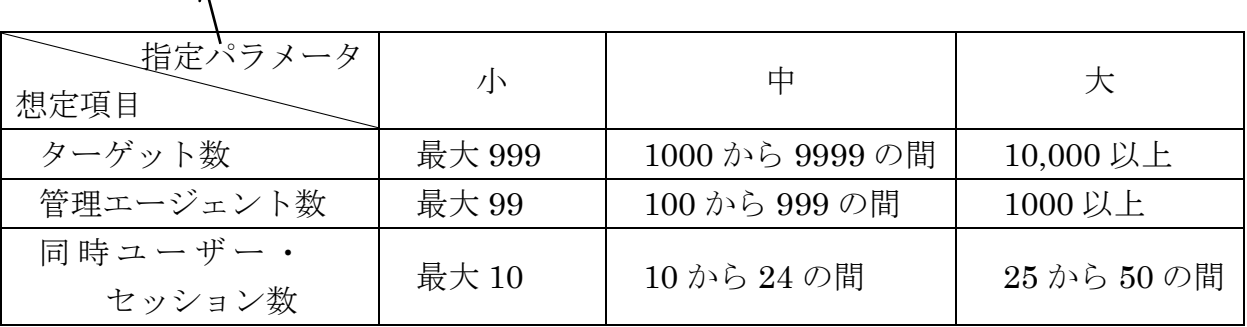

デプロイメント・サイズ

手順1. Oracle システムのインストール

1.‐1 システムのインストール Oracle ソフトウェア単体でのインストールを行う ※データベース・インスタンスを同時に作成しないこと

手順2. インストール用ファイルのダウンロード

- 2.‐1 ファイルのダウンロード http://www.oracle.com/technetwork/oem/enterprise-manager/downloads/index.html
- 2.‐2 ダウンロードしたファイルの解凍
	- 注)解凍したファイルには、管理するデータベースの『管理対象の数』の規模に 応じた複数のファイルが存在する

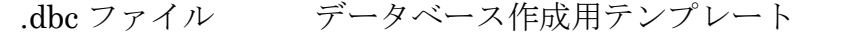

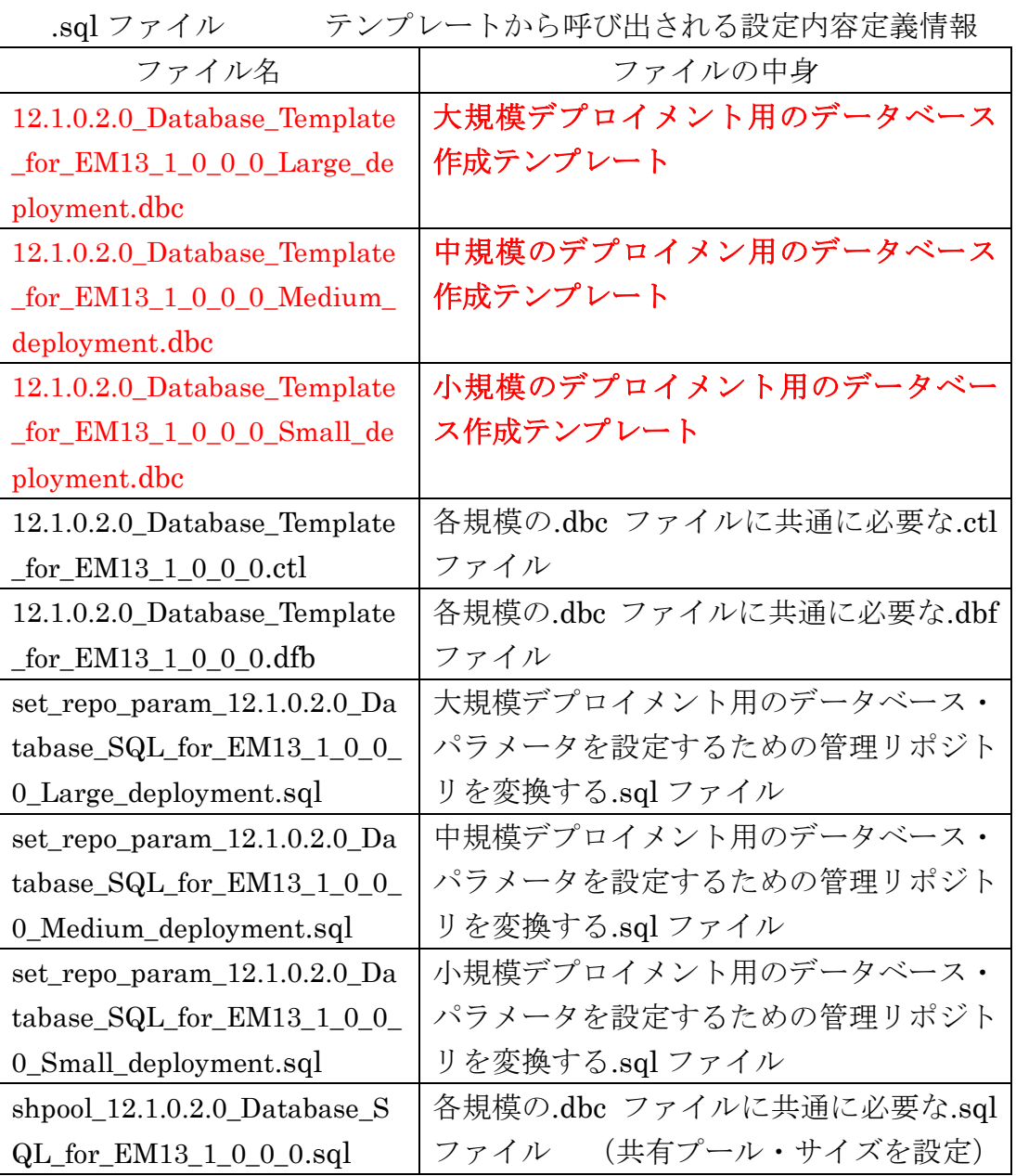

## 手順3.データベース・インスタンスの作成

- 3.‐1 Database Configuration Assistant の起動
- 3.‐2 データベースのテンプレートからの作成 「データベース・テンプレート選択」画面で、デプロイメント・サイズ に合ったテンプレートを選択し、データベースを作成する

## データベース作成上の注意事項

- ・ 「管理オプション」画面で、デフォルトで「Enterprise Manager (EM) Database Express の構成」オプションが選択される 必ず、この選択を解除する
- ・ 「データベース・コンテンツ」画面で、デフォルトで「次のスクリプトを実 行」オプションが選択されている このオプションは、必ず選択したままにしておき、スクリプトが実行されて データベースに共有プールが設定されるようする
- ・ アカウントのロックを解除するオプションが表示されても、そのオプション は無視する データベースの作成時にアカウントのロックは解除しないこと
- 手順4. オプティマイザ機能の無効化

https://docs.oracle.com/cd/E74608\_01/131/EMBSC/install\_em\_exist\_db.htm より

- 4.‐1 初期化パラメータの変更 alter system set optimizer\_adaptive\_features = false scope = both  $sid = '$  ;
- 4.‐2 データベースを再起動 shutdown immediate ; startup open
- 4.‐3 変更されたかの確認

show parameter adaptive;

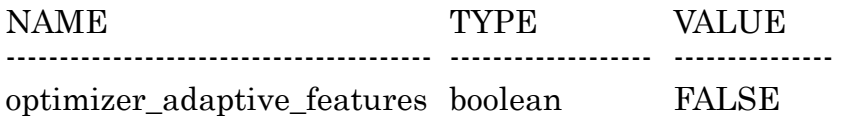